# **Genetic Testing**

# Provider Orientation for Blue Cross Blue Shield of North Dakota

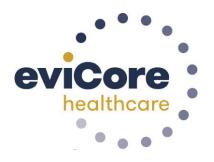

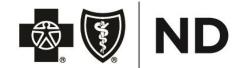

© 2019 eviCore healthcare. All Rights Reserved. This presentation contains CONFIDENTIAL and PROPRIETARY information.

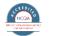

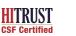

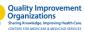

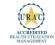

# **Corporate Overview**

# 250M **Members** Managed

# Comprehensive Solutions

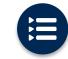

The industry's most comprehensive clinical evidence-based guidelines

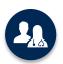

5k<sup>+</sup> employees including 1k clinicians

Engaging with 570k<sup>+</sup> providers

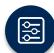

Advanced, innovative, and intelligent technology

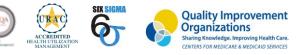

Headquartered in Bluffton, SC Offices across the US including:

Lexington, MA .

- Melbourne, FL
- Colorado Springs, CO •
- Franklin, TN
- Greenwich, CT
- Sacramento, CA • •

Plainville, CT

St. Louis, MO

©eviCore healthcare. All Rights Reserved. This presentation contains CONFIDENTIAL and PROPRIETARY information.

3

#### Lab Management – Our Experience

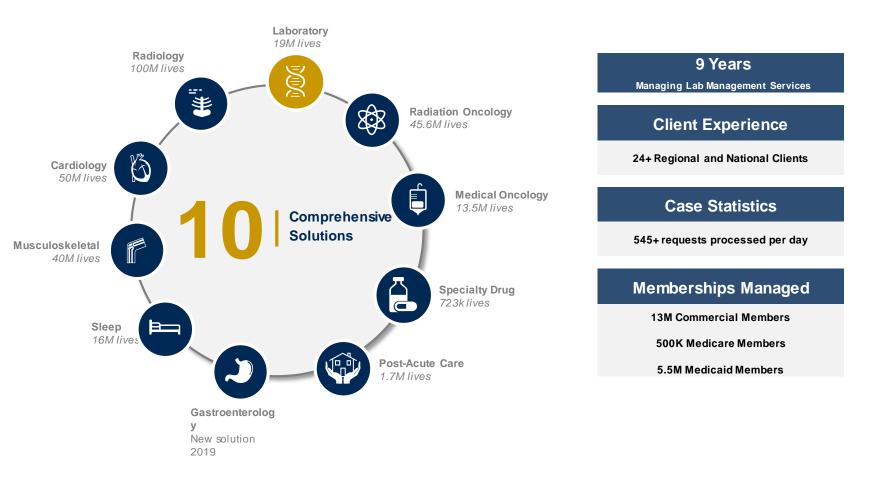

# **Our Clinical Approach**

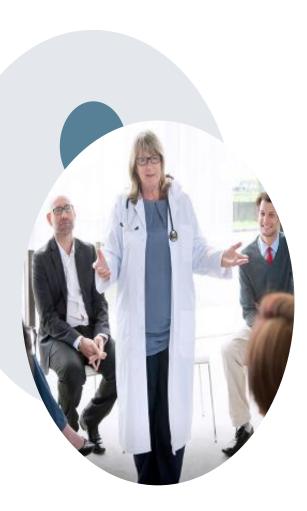

## **Evidence-Based Guidelines**

#### The foundation of our solutions

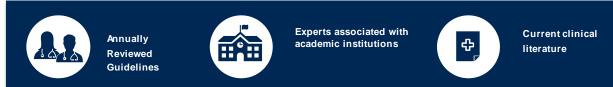

#### Evidence-based medical policy incorporating:

- Independent health technology assessments
- Annual review of current clinical literature
- Internal specialty expertise
- National society recommendations
- External academic institution subject matter experts
- Medical Advisory Board

# Lab Management Solution

#### **Covered Tests:**

- Hereditary Cancer Syndromes
- Carrier Screening Tests
- Tumor Marker / Molecular profiling
- Hereditary Cardiac Disorders
- Cardiovascular Disease and Thrombosis Risk Variant Testing
- Pharmacogenomics Testing
- Neurologic Disorders
- Mitochondrial Disease Testing
- · Intellectual Disability / Developmental Disorders

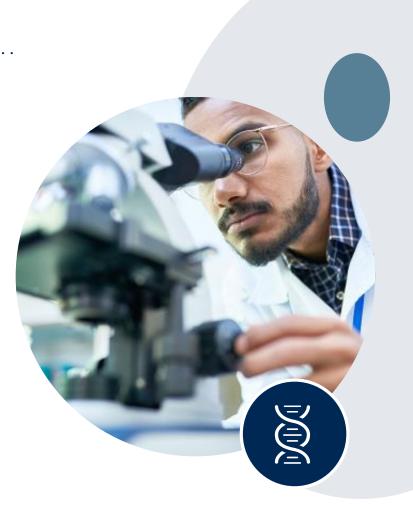

# UNIQUE TEST IDENTIFIERS (UTID)

BlueCross BlueShield of North Dakota

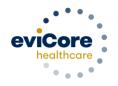

© 2019 eviCore healthcare. All Rights Reserved. This presentation contains CONFIDENTIAL and PROPRIETARY information.

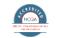

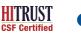

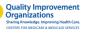

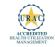

## What is a UTID?

- Due to the large and rapidly increasing number of molecular and genomic tests, many tests do not have unique procedure codes and are instead billed with nonspecific procedure codes.
- There are 12 codes under management by the eviCore Lab Program that can represent thousands of different tests. These fall into two categories:
  - Tier 2 (81400-81408)
  - Not Otherwise Classified (NOC) or unlisted codes (81479, 81599, 84999)
- In 2016, the AMA started publishing Claim Designation Codes for each test assigned to a Tier 2 code as an option to improve transparency when billing these codes.
- This was a good start, however the AMA does not assign such a code to all other tests billed under NOC. Currently, there is no publicly-available, widely-adopted source of unique codes for tests billed under unlisted codes.
- eviCore expanded on the AMA's codes to create a more comprehensive set of UTIDs (Unique Test Identifiers) to represent all tests billed with non-specific codes.
- Currently eviCore is tracking over 4000 UTIDs that correlate with these 12 procedure codes.

## **Benefits of using the UTID**

- + In submitting a precertification request, a submitter has the option to select the procedure code along with the UTID. This transparency lessons the need to place the case on hold to reach out to the provider for additional information to identify which test is being requested.
- + Once a determination is made, the letters contain a clear distinction of the result for each test. Many times there are multiple procedure codes within a panel test, so this detail enables physicians, labs and members to know exactly what is approved, or not, and why.
- + Within the letters there are instructions in where to use these codes for providers.
- + Additionally, using the UTID policy streamlines the billing process with instructions that include the appropriate unique test identifier if required in the determination communication.
- + Within the letter each test is represented with code + UTID + test name. This example presents a common theme we see where the same procedure code is used multiple times for different tests.

The following procedures codes are approved: 81401-SMN1/SMN2 Gene Dosage Analysis.

The following procedure codes are not approved: 81401-HBB Targeted Mutation Analysis, 81406-ACADVL Sequencing, 81257-HBA1/HBA2 GENE, 81260-IKBKAP GENE.

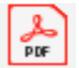

Redacted Letter with UTID example

### eviCore Policies to support UTIDs

# The UTID Policy is included in the Lab Clinical Guidelines found on the eviCore website: <u>https://www.evicore.com/provider</u>

| Lab Management Guidelines                                                                                                    |                                        | 0.2019        |
|----------------------------------------------------------------------------------------------------|----------------------------------------|---------------|
| Unique Test Ident                                                                                                    | ifiers for Non-Speci<br>Procedure Code |               |
|                                                                                                    | MOL.AD.1<br>v1.0.                      | 07.A<br>.2019 |
| Procedures addressed                                                                                                    |                                        |               |
| The inclusion of any procedure code in a<br>nanagement or requires prior authoriza<br>procedure code list for management req |                                        | nder          |
| Procedures addressed by this guideline                                                                                       | Procedure codes                        |               |
| MOPATH PROCEDURE LEVEL 1                                                                                                    | 81400                                  |               |
| MOPATH PROCEDURE LEVEL 2                                                                                                    | 81401                                  |               |
| MOPATH PROCEDURE LEVEL 3                                                                                                    | 81402                                  |               |
| MOPATH PROCEDURE LEVEL 4                                                                                                    | 81403                                  |               |
| MOPATH PROCEDURE LEVEL 5                                                                                                    | 81404                                  |               |
| MOPATH PROCEDURE LEVEL 6                                                                                                    | 81405                                  |               |
| MOPATH PROCEDURE LEVEL 7                                                                                                    | 81406                                  |               |
| MOPATH PROCEDURE LEVEL 8                                                                                                    | 81407                                  |               |
| MOPATH PROCEDURE LEVEL 9                                                                                                    | 81408                                  |               |
| UNLISTED MOLECULAR PATHOLOG                                                                                                  | ( 81479                                |               |
| UNLISTED MAAA                                                                                                    | 81599                                  |               |
|                                                                                                    |                                        |               |

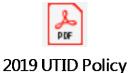

#### Description

This policy provides instruction on how to submit a unique test identifier when a procedure code is billed that does not adequately describe the performed molecular or genomic test referred to here as "non-specific procedure codes."

# **Service Model**

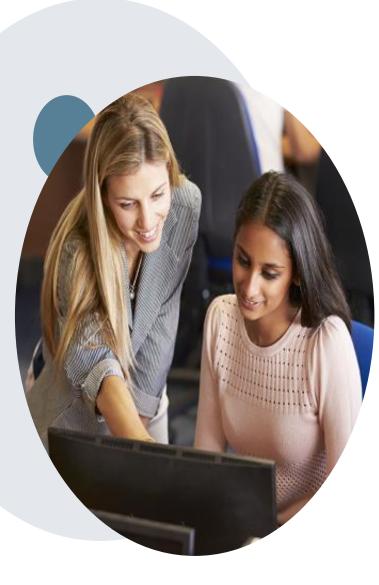

# **Enabling Better Outcomes**

#### Enhancing outcomes through Client and Provider engagement

#### **Client and Provider Operations Team-**

Client Provider Representatives are cross-trained to investigate escalated provider and client related issues.

#### **Client Experience Manager –**

Client Service Managers lead resolution of complex service issues and coordinate with partners for continuous improvement.

#### Regional Provider Engagement Manager -

Regional Provider Engagement Managers are on-the-ground resources who serve as the voice of eviCore to the provider community.

## Why Our Service Delivery Model Works

#### One centralized intake point

allows for timely identification, tracking, trending, and reporting of all issues. It also enables eviCore to quickly identify and respond to systemic issues impacting multiple providers.

#### Complex issues are escalated to resources

w ho are the subject matter experts and can quickly coordinate w ith matrix partners to address issues at a root-cause level.

### Routine issues are handled by a <u>team</u> of

**representatives** who are cross trained to respond to a variety of issues. There is no reliance on a single individual to respond to your needs.

# **Genetic Testing**

# **Precertification Process**

© eviCore healthcare. All Rights Reserved. This presentation contains CONFIDENTIAL and PROPRIETARY information

### **Program Overview**

eviCore healthcare will begin accepting requests on December 13, 2019 for dates of service January 1, 2020 and beyond

# Precertification applies to services that are:

- Outpatient
- Elective / Non-emergent
- Diagnostic

Precertification does not apply to services that are performed in:

- Emergency room
- Inpatient
- 23-hour observation

It is the responsibility of the ordering provider to request precertification for services. (Rendering Labs/sites may submit a precertification request on behalf of an ordering provider.) <u>Precertification is required</u> through eviCore for Blue Cross Blue Shield of North Dakota members except for those enrolled in the following:

- FEP
- Medicare Supplement

## Clinical Review Process – Easy for Providers and Staff

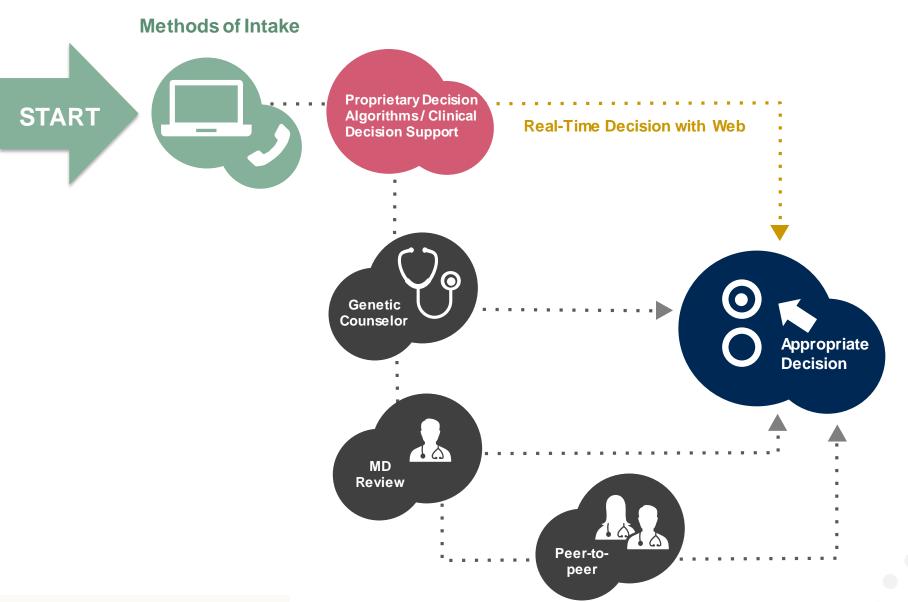

## When Request is Determined as Inappropriate

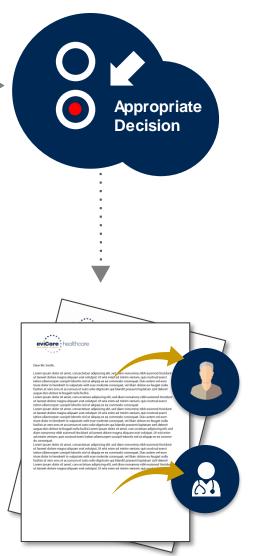

Based on evidence-based guidelines, request is determined as **inappropriate**.

A denial letter will be issued with appeal rights to the ordering provider, rendering provider and member with clinical rational for decision.

#### Information needed to support a request

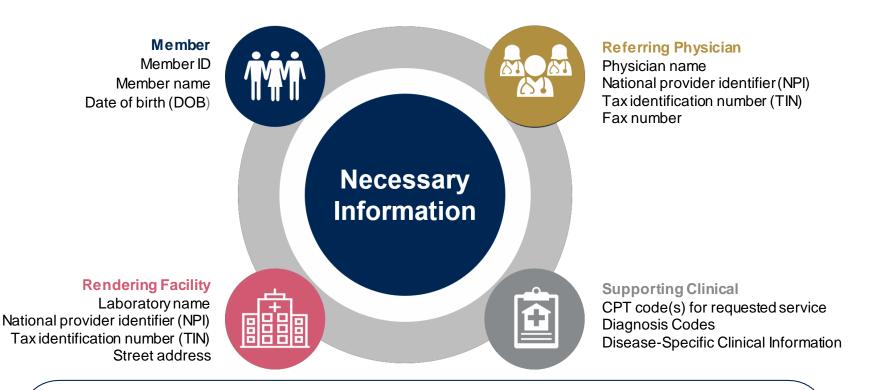

If clinical information is needed, please be able to supply:

- Specimen collection date (if applicable)
- Type or Test Name (if known)
- Test Indication (Personal History of condition being tested, age at initial diagnosis, relevant signs and symptoms, if applicable)
- Relevant past test results
- Patient's ethnicity
- Relevant family history (Maternal or paternal relationship, medical history including ages at diagnosis, genetic testing)
- If there is a known familial mutation, what is the specific mutation?
- How will the test results be used in the patient's care?

### **Precertification Outcomes**

### > Approved Requests

- All requests are processed within 5 calendar days after receipt of all necessary clinical information.
- Authorizations are good for 90 days from the specimen collection date.

#### **Delivery Method**

- Faxed to ordering provider and rendering facility
- Mailed to the member
- Information can be printed on demand from the eviCore healthcare Web Portal

### **Denied Requests**

- Communication of denial determination
- Communication of the rationale for the denial
- How to request a Peer Review

#### **Delivery Method**

- Faxed to the ordering provider and rendering facility
- Mailed to the member

### **Precertification Outcomes**

## Reconsideration

- Additional clinical information can be provided without the need for a physician to participate
- Must be requested within 14 calendar days from the initial determination

### **Peer to Peer Review**

- Peer to Peer Reviews can be scheduled at a time convenient to your physician by visiting <u>www.evicore.com/pages/requestaconsultation.aspx</u>
- If a request is denied and requires further discussion for approval, we welcome request for clinical determination discussions from referring physicians. In certain instances, information provided during the discussion is sufficient to satisfy the medical necessity criteria for approval.
- Must be requested within 14 calendar days from the initial determination date.

## **Special Circumstances**

# Appeals

• eviCore healthcare will process first level appeals

An authorized representative, including a provider, acting on behalf of a member, with the member's written consent may file an appeal on behalf of a member.

A member patient authorization form must be completed for all 1<sup>st</sup> level appeals.

Appeals rights are detailed in coverage determination letters sent to the providers with each adverse determination.

Appeals must be made in writing within 180 days from the date of determination unless the request involves urgent care, in which case the request can be submitted verbally.

eviCore will have 30 calendar days from the date the appeal was submitted to respond with a determination.

#### Appeals may be submitted by mail, fax, or email to:

Mail: eviCore healthcare Attn: Clinical Appeal Dept. 400 Buckwalter Place Blvd. Bluffton, SC 29910

Fax: (866) 699-8128

E-Mail: Appealsfax@evicore.com

The eviCore online portal is the quickest, most efficient way to request precertification, check authorization status, and it is available 24/7.

By visiting <u>www.BCBSND.com/evicore</u> providers can spend their time where it matters most — with their patients!

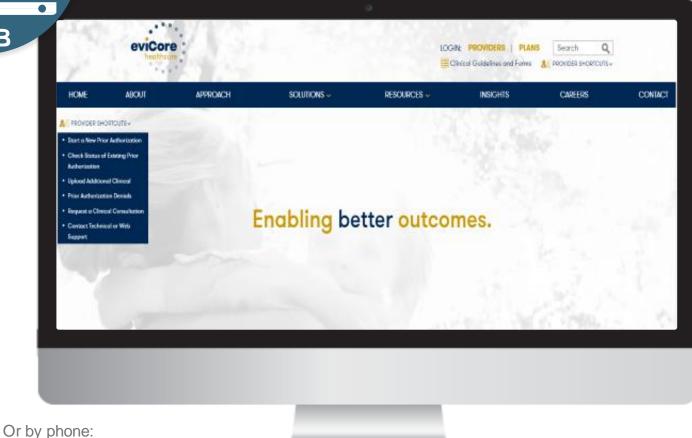

Phone Number: (800) 228-6386 7:00 a.m. to 7:00p.m. Monday - Friday

WEB

# **Web Portal Account Registration**

# **Portal Compatibility**

The eviCore.com website is compatible with the following web browsers:

- Google Chrome
- Mozilla Firefox
- Internet Explorer 9, 10, and 11

You may need to disable pop-up blockers to access the site. For information on how to disable pop-up blockers for any of these web browsers, please refer to our **Disabling Pop-Up Blockers guide**.

## eviCore healthcare website

• Point web browser to evicore.com

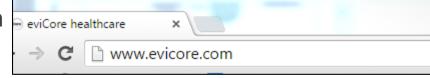

• Login or Register

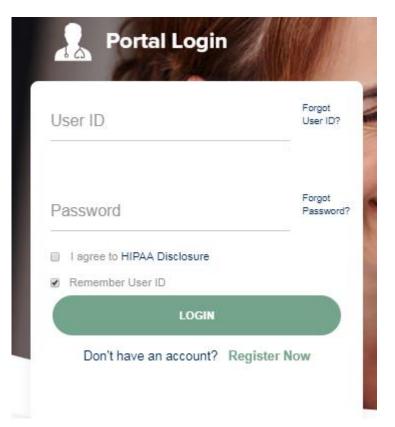

## **Creating An Account**

| eviCore healthcare                              |                                                                                                   |                                                                |               |         | * Required Field |
|-------------------------------------------------|---------------------------------------------------------------------------------------------------|----------------------------------------------------------------|---------------|---------|------------------|
| Web Portal Preference                           |                                                                                                   |                                                                |               |         |                  |
| Please select the Portal th<br>Default Portal*: | t is listed in your provider training material. This selection determ  -Select- CareCore National | ines the primary portal that you will using to submit cases of | over the web. |         |                  |
| User Information                                | Medsolutions                                                                                      |                                                                |               |         |                  |
| All Pre-Authorization notif                     | cations will be sent to the fax number and email address provided                                 | below. Please make sure you provide valid information.         |               |         |                  |
| User Name*:                                     |                                                                                                   | Address*:                                                      |               | Phone*: |                  |
| Email*:                                         |                                                                                                   |                                                                |               | Ext:    |                  |
| Confirm Email":                                 |                                                                                                   | City":                                                         |               | Fax*:   |                  |
| First Name*:                                    |                                                                                                   | State*:                                                        | Select Zip*:  |         |                  |
| Last Name*:                                     |                                                                                                   | Office Name:                                                   |               |         |                  |
|                                                 |                                                                                                   |                                                                |               |         | Next             |
|                                                 |                                                                                                   |                                                                |               |         |                  |
|                                                 |                                                                                                   |                                                                |               |         |                  |
|                                                 |                                                                                                   |                                                                |               |         |                  |
|                                                 |                                                                                                   |                                                                |               |         |                  |

Select <u>CareCore National</u> as your portal. This is the portal that houses the Lab Management Program.

## **Creating An Account**

|                                             | erence<br>ortal that is listed in your provider tra                                                                                                    | ining material. This selec                                                                                        | ction determin                                                     | es the primary portal the                                                                    | at you will using to su                                                   | ubmit cases over the web.                                   |                            |                                         |
|---------------------------------------------|----------------------------------------------------------------------------------------------------|----------------------------------------------------------------------------------------------------|--------------------------------------------------------------------|----------------------------------------------------------------------------------------------|---------------------------------------------------------------------------|-------------------------------------------------------------|----------------------------|-----------------------------------------|
| Default Portal*:                            | Medsolutions 🗸                                                                                                    |                                                                                                    |                                                                    |                                                                                              |                                                                           |                                                             |                            |                                         |
| User Registratior                           | 1                                                                                                    |                                                                                                    |                                                                    |                                                                                              |                                                                           |                                                             |                            |                                         |
| UserName:<br>Email:                         | MYoder<br>evicorejedi1234@gmail.com                                                                                                    |                                                                                                    |                                                                    | Address:                                                                                     | 731 Cool Springs                                                          | Blvd                                                        | Phone:<br>Ext:             | 800-575-4517                            |
| Account Type:<br>First Name:                | Physician<br>Mallory                                                                                                    |                                                                                                    |                                                                    | City:<br>State:                                                                              | Franklin<br>TN                                                            | Zip: 37067                                                  | Fax:                       | 615-468-4408                            |
| Last Name:                                  | Yoder                                                                                                    |                                                                                                    |                                                                    | Office Name:                                                                                 | eviCore                                                                   |                                                             |                            |                                         |
| Provider Informa                            | tion                                                                                                    |                                                                                                    |                                                                    |                                                                                              |                                                                           |                                                             |                            |                                         |
| Physician FirstNam                          | e: TEST                                                                                                    | Physician LastName                                                                                                | : DOCTOR                                                           |                                                                                              | Street Address:                                                           | 730 COOL SPRINGS<br>BLVD                                    |                            |                                         |
| State:                                      | TN                                                                                                    | Tax ID:                                                                                                    | *****6789                                                          |                                                                                              | NPI:                                                                      | 7417417410                                                  |                            |                                         |
| Physician: An Indiv<br>Facility: Diagnostic | to sign up as an appropriate user.<br>/idual Practitioner, A Medical Group<br>Imaging Center, In-Office Provider<br>lling Office who can check the status<br>alth Plan representative who can che | Practice or an assistant<br>(IOP), Hospital or Facility<br>of Pre-Authorization, cla<br>ck the status of Pre-Auth | of a Physician<br>y who would c<br>aims and payn<br>horization and | who would create and or<br>reate and check status or<br>nents. If you represent n<br>Claims. | check status of a Pre<br>of a Pre-Authorization<br>nultiple Tax IDs, plea | -authorization.<br>se register with your Primary Tax ID. Yo | u can tie additional prefe | erred Tax Ids after your initial login. |
|                                             |                                                                                                    |                                                                                                    |                                                                    |                                                                                              |                                                                           |                                                             |                            |                                         |

Review information provided, and click "Submit Registration."

## **User Registration-Continued**

| Please select the Portal | that is listed in your provider tra                                   | ning material. This | selection determines the primary portal that you will using to su                                                                                                    | idmit cases over the v | veb.           |
|--------------------------|-----------------------------------------------------------------------|---------------------|----------------------------------------------------------------------------------------------------|------------------------|----------------|
| Default Portal*:         | Medsolutions                                                          |                     | USER REGISTRATION                                                                                                    | 3                      | K.             |
|                          |                                                                       |                     | User Access Agreement                                                                                                    | *Required              |                |
|                          |                                                                       |                     | eviCore                                                                                                    |                        | <mark>^</mark> |
|                          |                                                                       |                     | Provider/Customer Access Agreement for Web-Based Application                                                                                                    |                        |                |
| UserName:                | MYoder                                                                |                     | This Provider/Customer Access Agreement for Web-Based Applic<br>Agreement") contains the terms and conditions for use by Provide                                                                     | er/Customers of the    | F              |
| Email:                   | evicorejedi1234@gmail.com                                             |                     | web-based applications provided by eviCore through its Web Site.<br>Agreement applies to Provider/Customer and all employees and/o                                                                   |                        | E              |
| Account Type:            | Physician                                                             |                     | access to eviCore's web-based applications by utilizing a User ID<br>Identification Number ("PIN"), Security Password, or other security                                                             |                        |                |
| Account Type.            | i nysician                                                            |                     | by eviCore, hereinafter referred to as "Users."                                                                                                    |                        |                |
| First Name:              | Mallory                                                               |                     | To obtain access to eviCore's Web Site applications, User must fil<br>to this Access Agreement. After reviewing these documents, User                                                                | r will be asked to     |                |
| Last Name:               | Yoder                                                                 |                     | accept the Access Agreement by checking the "Accept Terms and<br>box. If User accepts, this will result in a binding contract between<br>just as if User had physically signed the Access Agreement. |                        |                |
| Provider Information     |                                                                       |                     | Each and every time User accesses eviCore's web-based applica<br>to be bound by this Access Agreement, as it may be amended fro                                                                      |                        |                |
|                          |                                                                       |                     | <ol> <li>Limited License. Upon acceptance, eviCore grants Provider/<br/>revocable, nonexclusive, and nontransferable limited license</li> </ol>                                                      |                        |                |
| Physician FirstName: T   | EST                                                                   | Physician LastN     | electronically eviCore's web-based applications only so long<br>Provider/Customer is currently bound by a Provider/Custome                                                                           |                        |                |
|                          |                                                                       |                     | used herein a "Provider/Customer Agreement" is an agreeme<br>care/medical services to members of health plans for which e                                                                            | eviCore provides       |                |
| State: T                 | 'N                                                                    | Tax ID:             | The electronic access to and the of oviCore directly or sail                                                                                                    | id health plan(s)).    |                |
|                          |                                                                       |                     | Accept Terms and Conditions *                                                                                                    |                        |                |
| Please read below to sig | gn up as an appropriate user.                                         |                     |                                                                                                    | Submit Canad           |                |
| Physician: An Individua  | al Practitioner, A Medical Group<br>ging Center, In-Office Provider ( |                     |                                                                                                    | Submit Cancel          |                |

Accept the Terms and Conditions, and click "Submit."

## **User Registration-Continued**

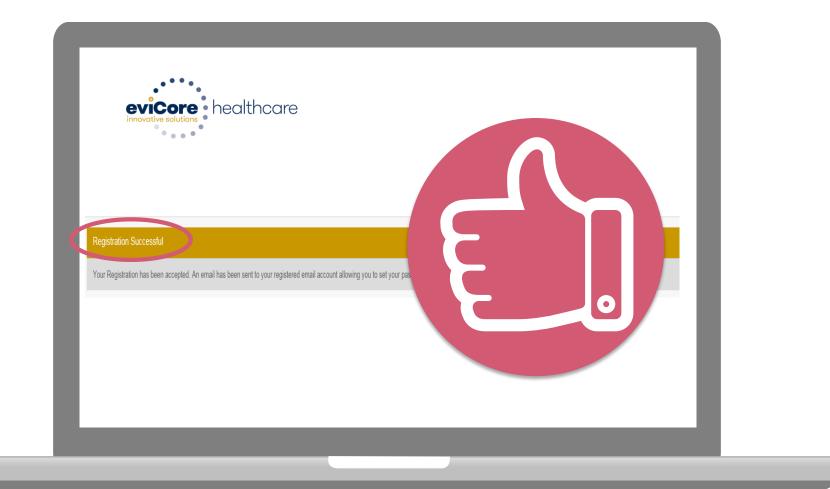

You will receive a message on the screen confirming your registration is successful. You will be sent an email to create your password.

## **Create a Password**

Your password must be at \_ least (8) characters long and contain the following:

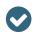

Uppercase letters

Lowercase letters

Numbers

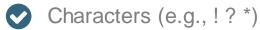

| eviCore              | healthcare |
|----------------------|------------|
| innovative solutions |            |
| 0.00                 |            |
|                      |            |

#### **Change Password**

| Please set up a new password for your account.                                                                                                    |
|----------------------------------------------------------------------------------------------------|
| Note: The password must be at least 8 characters long and contain at least one Uppercase letters, Lowercase letters, Numbers and Special character |
|                                                                                                    |
|                                                                                                    |
| Old Password*                                                                                                    |
| New Password*                                                                                                    |
| Confirm New Password*                                                                                                    |
|                                                                                                    |
| Continue                                                                                                    |

# **Account Log-In**

| Us | er ID                       | Forgot<br>User ID? |
|----|-----------------------------|--------------------|
| Pa | ssword                      | Forgot<br>Password |
|    | l agree to HIPAA Disclosure |                    |
|    | Remember User ID            |                    |
|    | LOGIN                       |                    |

To log-in to your account, enter your User ID and Password. Agree to the HIPAA Disclosure, and click "Login."

# **Precertification Request Process**

## **Certification Summary**

#### **Certification Summary**

| Home              | Certification Summary A     | Search                                                        | ⊒ ∿            | linical Ce | rtification C            | ertification Requests In Progre | ss MSM Pi               | actitioner Perf   | formance Summary Portal | Resources | Manage Your Account | Help / Contact Us | Med Solutions Po | rtal               |
|-------------------|-----------------------------|---------------------------------------------------------------|----------------|------------|--------------------------|---------------------------------|-------------------------|-------------------|-------------------------|-----------|---------------------|-------------------|------------------|--------------------|
| Wednesd           | ay, September 26, 2018 2:27 | Single Status                                                 |                | 10         |                          |                                 |                         |                   |                         |           |                     |                   | Log              | off,)              |
| Certifi<br>Search | cation Summary              | Show All V<br>Filter By Mul<br>Show All V<br>Date<br>7 days V | tiple Statuses | ¢ [        |                          |                                 |                         |                   |                         |           |                     |                   |                  |                    |
| 14 - 64           | Page 1 of 0 ++ +1 10 1      | r uays                                                        | Submit Close   |            |                          |                                 |                         |                   |                         |           |                     |                   | No r             | ecords to display  |
|                   | umber Case Number           |                                                               |                | Name       | Ordering Provider<br>NPI | Status                          | Case Initiation<br>Date | Procedure<br>Code | Service Description     |           | Site Name           | Expiration Date   | Correspondence   | Upload<br>Clinical |
|                   | x                           |                                                               | ×              | ×          | >                        |                                 |                         | ×                 |                         |           |                     |                   |                  |                    |
| 14 - 64           | Page 1 of 0 💀 👀 10 🔻        | 1                                                             |                |            |                          |                                 |                         |                   |                         |           |                     |                   | No r             | ecords to display  |

- CareCore National Portal now includes a Certification Summary tab, to better track your recently submitted cases.
- The work list can also be filtered as seen above.

## **Initiating A Case**

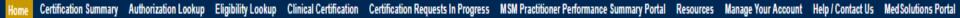

Wednesday, January 16, 2019 10:50 AM

Log Off 🚬 1

| Welcome to the CareCore National Web Portal. You are logged in                                                       |
|----------------------------------------------------------------------------------------------------|
| Review a summary of recent certifications >>                                                                         |
| Request a clinical certification/procedure >>                                                                        |
| Resume a certification request in progress >> << Did you know? You can save a certification request to finish later. |
| Look up an existing authorization >>                                                                                 |
| Check member eligibility >>                                                                                          |
| Horizon Pilot Designation Program >>                                                                                 |
|                                                                                                    |

© CareCore National, LLC. 2019 All rights reserved. Privacy Policy | Terms of Use | Contact Us

Choose "request a clinical certification/procedure" to begin a new case request.

### **Select Program**

| Home Certification Summary        | Authorization Lookup | Eligibility Lookup | Clinical Certification | Certification Requests In Progress | MSM Practitioner Performance Summary Portal | Resources | Manage Your Account | Help / Contact Us | Med Solutions Portal |
|-----------------------------------|----------------------|--------------------|------------------------|------------------------------------|---------------------------------------------|-----------|---------------------|-------------------|----------------------|
| Wednesday, January 16, 2019 11:05 | AM                   |                    |                        |                                    |                                             |           |                     |                   | Log Off              |

#### **Clinical Certification**

Please select the program for your certification:

- Radiology and Cardiology
- Specialty Drugs
- Radiation Therapy Management Program (RTMP)
- Musculoskeletal Management
- Sleep Management
- Lab Management Program
- Durable Medical Equipment(DME)
- Medical Oncology Pathways

Are you building a case as a referring provider or as a rendering lab? Please Select

Cancel Print Continue

Click here for help or technical support

Select the **Program** for your certification.

# **Select Provider**

| Home Certification       | Summary Au | thorization Lookup                                                       | Eligibility Lookup   | Clinical Certification | Certification Requests In Progress | MSM Practitioner Performance Summary Portal         | Resources       | Manage Your Account         | Help / Contact Us    | Med Solutions Portal    |
|--------------------------|------------|--------------------------------------------------------------------------|----------------------|------------------------|------------------------------------|-----------------------------------------------------|-----------------|-----------------------------|----------------------|-------------------------|
| Wednesday, Insuran 15. 1 |            | Clinical Cer                                                             |                      |                        |                                    |                                                     |                 |                             |                      |                         |
|                          |            | Select the practito<br>Filter Last Name<br>or NPI:<br>Selected Physician |                      | Filter CLEA            |                                    | lab for whom you wish to build a case is not listed | i, piease visit | Manage Your Account to assi | ociate the new pract | ntioner, group, or lab. |
|                          |            |                                                                          | SELECT :<br>SELECT : |                        |                                    |                                                     |                 |                             |                      |                         |
|                          |            |                                                                          | SELECT :             |                        |                                    |                                                     |                 |                             |                      |                         |
|                          |            |                                                                          | SELECT SELECT        |                        |                                    |                                                     |                 |                             |                      |                         |
|                          |            |                                                                          | SELECT               |                        |                                    |                                                     |                 |                             |                      |                         |
|                          |            | Cancel Back Print C                                                      | ontinue              |                        |                                    |                                                     |                 |                             |                      |                         |
|                          |            | Click here for help (                                                    | or technical suppo   | rt                     |                                    |                                                     |                 |                             |                      |                         |

© CareCore National, LLC. 2019 All rights reserved. Privacy Policy | Terms of Use | Contact Us

# **Select Health Plan**

| Home     | Certification Summary     | Authorization Lookup | Eligibility Lookup     | <b>Clinical Certification</b> | Certification Requests In Progress                                                 | MSM Practitioner Performance Summary Portal                                              | Resources | Manage Your Account | Help / Contact Us | Med Solutions Portal |
|----------|---------------------------|----------------------|------------------------|-------------------------------|------------------------------------------------------------------------------------|------------------------------------------------------------------------------------------|-----------|---------------------|-------------------|----------------------|
| Wednesda | y, January 16, 2019 11:05 |                      |                        |                               |                                                                                    |                                                                                          |           |                     |                   | Log Off              |
|          |                           | Friday, N            | larch 23, 2018 2:57 PM |                               |                                                                                    |                                                                                          |           |                     |                   |                      |
|          |                           | Clinic               | al Certifica           | tion                          |                                                                                    |                                                                                          |           |                     |                   |                      |
|          | 20% Complete              |                      | -                      |                               | vill be required to upload relev<br>e build process. Click <mark>here</mark> for n | ant clinical information using the online nore information!                              |           |                     |                   |                      |
|          |                           | You selec            | cted                   |                               |                                                                                    |                                                                                          |           |                     |                   |                      |
|          |                           |                      | he number found        |                               |                                                                                    | health plan is not shown, please contact t<br>e if case submission through CareCore Nati |           |                     |                   |                      |
|          |                           | Please S             | elect a Health Plar    | 1                             | T                                                                                  |                                                                                          |           |                     |                   |                      |
|          |                           | Cancel Ba            | ck Print Continue      |                               |                                                                                    |                                                                                          |           |                     |                   |                      |
|          |                           | Click here           | for help or techr      | iical support                 |                                                                                    |                                                                                          |           |                     |                   |                      |
|          |                           |                      |                        |                               |                                                                                    |                                                                                          |           |                     |                   |                      |

© CareCore National, LLC. 2019 All rights reserved. Privacy Policy | Terms of Use | Contact Us

Choose the appropriate Health Plan for the case request. If the health plan does not populate, please contact the plan at the number found on the member's identification card.

Once the plan is chosen, please select the provider address in the next drop down box.

# **Contact Information**

Home Certification Summary Authorization Lookup Eligibility Lookup Clinical Certification Certification Requests In Progress MSM Practitioner Performance Summary Portal Resources Manage Your Account Help / Contact Us Med Solutions Portal

Wednesday, January 16, 2019 11:05 AM

|                  | Clinical Certification     |     |
|------------------|----------------------------|-----|
| 30% Complete     | Provider's Name            | [?] |
| Provider and NPI | Who to Contact             | [?] |
|                  | Fax                        | [?] |
|                  | Phone ,                    | [?] |
|                  | Ext.                       | [?] |
|                  | Cell Phone                 |     |
|                  | Email                      |     |
|                  | Cancel Back Print Continue |     |

Click here for help or technical support

Enter the Provider's name and appropriate information for the point of contact individual.

Log Off

### **Member/Procedure Information**

| Home     | Certification Summary     | Authorization Lookup | Eligibility Lookup | Clinical Certification | Certification Requests In Progress | MSM Practitioner Performance Summary Portal | Resources | Manage Your Account | Help / Contact Us | Med Solutions Portal |
|----------|---------------------------|----------------------|--------------------|------------------------|------------------------------------|---------------------------------------------|-----------|---------------------|-------------------|----------------------|
| Wednesda | y, January 16, 2019 11:05 | AM                   |                    |                        |                                    |                                             |           |                     |                   | Log Off              |

. . . . . .

| Attention!                         |                          |
|------------------------------------|--------------------------|
|                                    | Time: 1/16/2019 11:23 AM |
| Has this procedure been performed? |                          |
| YES NO                             |                          |
|                                    |                          |

Verify if the procedure has already been performed.

### **Member Information**

Home Certification Summary Authorization Lookup Eligibility Lookup Clinical Certification Certification Requests In Progress MSM Practitioner Performance Summary Portal Resources Manage Your Account Help / Contact Us Med Solutions Portal

Wednesday, January 16, 2019 11:05 AM

|                  | Clinical Certifica          | ation         |     |
|------------------|-----------------------------|---------------|-----|
| 40% Complete     | Patient ID:                 |               | ]   |
| Provider and NPI | Date Of Birth:              | MM/DD/YYYY    |     |
|                  | Patient Last Name Only:     |               | [?] |
|                  | ELIGIBILITY LOOKUP          |               |     |
|                  | Cancel Back Print           |               |     |
|                  | Click here for help or tech | nical support |     |
|                  |                             |               |     |
|                  |                             |               |     |

Enter the member information including the Patient ID number, date of birth, and patient's last name. Click "Eligibility Lookup."

Log Off

### **Clinical Details**

Home Certification Summary Authorization Lookup Eligibility Lookup Clinical Certification

Certification Requests In Progress MSM Practitioner Performance Summary Portal Resources Manage Your Account Help / Contact Us Med Solutions Portal

Wednesday, January 16, 2019 11:05 AM

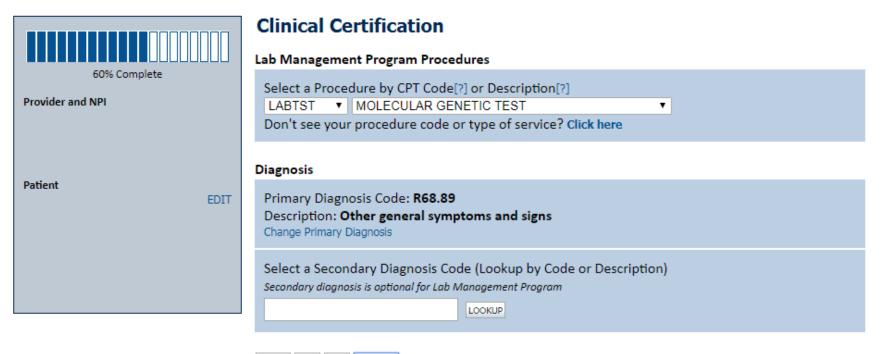

Cancel Back Print Continue

Click here for help or technical support

Select the CPT and Diagnosis codes.

Log Of

### **Verify Service Selection**

Home Certification Summary Authorization Lookup Eligibility Lookup Clinical Certification

Certification Requests In Progress MSM Practitioner Performance Summary Portal Resources Manage Your Account Help / Contact Us Med Solutions Portal

Wednesday, January 16, 2019 11:05 AM

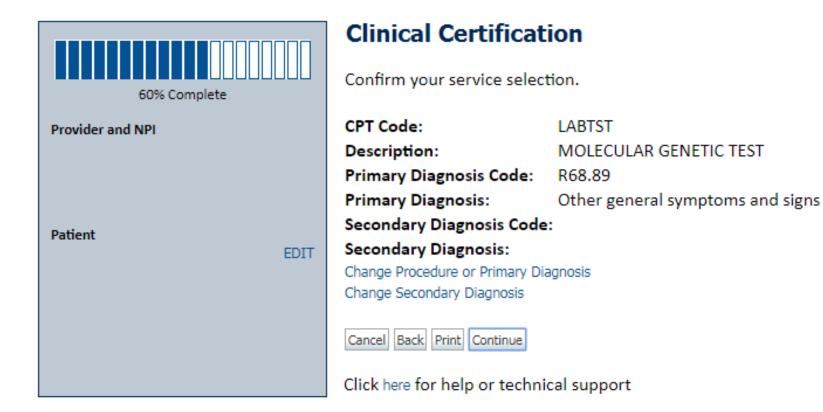

Click continue to confirm your selection.

Log Off

44

# **Site Selection**

| Home        | Certification Summary                                      | Authorization Lookup     | Eligibility Lookup | Clinical Certification | Certification Requests In Progress       | MSM Practitioner Performance Summary Portal           | Resources          | Manage Your Account                                  | Help / Contact Us     | Med Solutions Portal |
|-------------|------------------------------------------------------------|--------------------------|--------------------|------------------------|------------------------------------------|-------------------------------------------------------|--------------------|------------------------------------------------------|-----------------------|----------------------|
| Wednesda    | y, January 16, 2019 11:05                                  | AM                       |                    |                        |                                          |                                                       |                    |                                                      |                       | Log Off              |
|             |                                                            | Clinical Certif          | ication            |                        |                                          |                                                       |                    |                                                      |                       |                      |
| Provider an | 80% Complete                                               |                          |                    |                        | earch by NPI or TIN. Other search option | ns are by name plus zip or name plus city. You may se | arch a partial sit | te name by entering som                              | e portion of the name | and we will provide  |
|             |                                                            | NPI:<br>TIN:             |                    | Zip Code:<br>City:     |                                          | Site Name:                                            |                    | <ul> <li>Exact match</li> <li>Starts with</li> </ul> | ]                     |                      |
| Patient     | EDIT                                                       |                          |                    |                        |                                          |                                                       |                    |                                                      |                       | LOOKUP SITE          |
| Service     | EDIT                                                       | Cancel Back Print        |                    |                        |                                          |                                                       |                    |                                                      |                       |                      |
|             | LOWER EXTREMITY JOINT W/O<br>er general symptoms and signs | Click here for help or t | technical support  |                        |                                          |                                                       |                    |                                                      |                       |                      |
|             |                                                            |                          |                    |                        | CareCore National, LLC. 2                | 019 All rights reserved.                              |                    |                                                      |                       |                      |

Privacy Policy | Terms of Use | Contact Us

Select the specific site where the testing/treatment will be performed.

### **Site Selection**

| Home     | Certification Summary      | Authorization Lookup | Eligibility Lookup | Clinical Certification | Certification Requests In Progress | MSM Practitioner Performance Summary Portal | Resources | Manage Your Account | Help / Contact Us | Med Solutions Portal |
|----------|----------------------------|----------------------|--------------------|------------------------|------------------------------------|---------------------------------------------|-----------|---------------------|-------------------|----------------------|
| Vednesda | ay, January 16, 2019 11:05 | AM                   |                    |                        |                                    |                                             |           |                     |                   | Log Off              |
|          | Clinical (                 | Certificati          | on                 |                        |                                    |                                             |           |                     |                   |                      |
|          | Selected Site:             | FIND NEW SITE        | ]                  |                        |                                    |                                             |           |                     |                   |                      |
|          | Site Email (op             | otional)             |                    |                        |                                    |                                             |           |                     |                   |                      |
|          | Cancel Bad                 | c Print Conti        | nue                |                        |                                    |                                             |           |                     |                   |                      |
|          | Click here for             | help or technic      | al support         |                        |                                    |                                             |           |                     |                   |                      |

This page allows you to enter an email address for a facility representative.

# **Clinical Certification**

| Home    | Certification Summary      | Authorization Lookup | Eligibility Lookup | Clinical Certification | Certification Requests In Progress | MSM Practitioner Performance Summary Portal | Resources | Manage Your Account | Help / Contact Us | Med Solutions Portal |
|---------|----------------------------|----------------------|--------------------|------------------------|------------------------------------|---------------------------------------------|-----------|---------------------|-------------------|----------------------|
| Wednesd | ay, January 16, 2019 11:05 | AM                   |                    |                        |                                    |                                             |           |                     |                   | Log Off              |

#### Clinical Certification

You are about to enter the clinical information collection phase of the authorization process.

Once you have clicked "Continue," you will not be able to edit the Provider, Patient, or Service information entered in the previous steps. Please be sure that all this data has been entered correctly before continuing.

In order to ensure prompt attention to your on-line request, be sure to click SUBMIT CASE before exiting the system. This final step in the on-line process is required even if you will be submitting additional information at a later time. Failure to formally submit your request by clicking the SUBMIT CASE button will cause the case record to expire with no additional correspondence from CareCore National.

Cancel Back Print Continue

Click here for help or technical support

- Verify all information entered and make any needed changes prior to moving into the • clinical collection phase of the prior authorization process.
- You will not have the opportunity to make changes after that point.

LOG OT

### **Contact Information**

Home Certification Summary Authorization Lookup Eligibility Lookup Clinical Certification Certification Requests In Progress MSM Practitioner Performance Summary Portal Resources Manage Your Account Help / Contact Us Med Solutions Portal

Wednesday, January 16, 2019 11:05 AM

#### **Clinical Certification**

Is this case Routine/Standard?

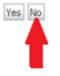

Select an Urgency Indicator and Upload your patient's relevant medical records that support your request.

If your request is urgent select No, if the case is standard select Yes.

You can upload up to **FIVE documents** in .doc, .docx, or .pdf format. Your case will only be considered Urgent if there is a successful upload.

Log Of

#### **Medical Review**

| Home    | Certification Summary      | Authorization Lookup | Eligibility Lookup | Clinical Certification | Certification Requests In Progress | MSM Practitioner Performance Summary Portal | Resources | Manage Your Account | Help / Contact Us | MedSolutions Portal |
|---------|----------------------------|----------------------|--------------------|------------------------|------------------------------------|---------------------------------------------|-----------|---------------------|-------------------|---------------------|
| Wednesd | lay, January 16, 2019 11:0 | 5 AM                 |                    |                        |                                    |                                             |           |                     |                   | Log Off             |
|         |                            |                      |                    |                        |                                    |                                             |           |                     |                   |                     |
| (       | Clinical Cer               | tification           |                    |                        |                                    |                                             |           |                     |                   |                     |
| r       | -Clinical Upload           |                      |                    |                        |                                    |                                             |           |                     |                   |                     |
|         | Please upload a            | ny additional clini  | cal informatio     | n that justifies t     | he medical necessity of this       | s request.                                  |           |                     |                   |                     |
|         | Browse for file            | to upload (max siz   | e 5MB, allowa      | ble extensions .       | DOC,.DOCX,.PDF):                   |                                             |           |                     |                   |                     |
|         | Choose File                | No file chosen       |                    |                        |                                    |                                             |           |                     |                   |                     |
|         | Choose File                | No file chosen       |                    |                        |                                    |                                             |           |                     |                   |                     |
|         | Choose File                | No file chosen       |                    |                        |                                    |                                             |           |                     |                   |                     |
|         | Choose File                | No file chosen       |                    |                        |                                    |                                             |           |                     |                   |                     |
|         | Choose File                | No file chosen       |                    |                        |                                    |                                             |           |                     |                   |                     |
|         |                            |                      |                    |                        |                                    |                                             |           |                     |                   |                     |
|         | UPLOAD SKIP UPLO           | 10                   |                    |                        |                                    |                                             |           |                     |                   |                     |
| -       |                            |                      |                    |                        |                                    |                                             |           |                     |                   |                     |

© CareCore National, LLC. 2018 All rights reserved. Privacy Policy | Terms of Use | Contact Us

If additional information is required, you will have the option to either free hand text in the additional information box, or you can mark Yes to additional info and click submit to bring you to the upload documentation page.

Providing clinical information via the web is the quickest, most efficient method.

### **Clinical Certification**

Certification Summary Authorization Lookup Eligibility Lookup Clinical Certification

| Wednesday, January 16, 2019 11:05 AM                                                                                                    | Log Off 🔃 ) |
|----------------------------------------------------------------------------------------------------|-------------|
| Clinical Certification                                                                                                    |             |
| Some tests can be automatically authorized by responding to a set of specific clinical questions. In order to determine the right clinical questions to ask, we need to know exactly which test(s) and procedure code(s) are being considered. The next several questions guide test and CPT code selection. Each step includes an option to bypass the question if you do not know the answer. If you need assistance, you can also submit a case by phone at 866-879-8317. | 1           |
| <ul> <li>To the best of your knowledge, has a previous prior authorization request been made for this member and test?</li> <li>Yes No</li> <li>Unknown</li> </ul>                                                                                                    |             |
| <ul> <li>How will the test be billed?</li> <li>A single CPT/HCPCS code for the entire test</li> <li>More than one CPT/HCPCS code (a panel, profile, or group of tests performed together and billed with multiple procedure codes)</li> <li>I do not know the CPT/HCPCS code(s) associated with this test (This option allows you to describe the test and provide general clinical information for manual review.)</li> </ul>                                               |             |
| <ul> <li>It as the specimen been collected?</li> <li>Yes ○ No ○ Unknown</li> </ul>                                                                                                    |             |
| SUBMIT                                                                                                    |             |
| Finish Later<br>Did you know?<br>You can save a certification<br>request to finish later.                                                                                                    |             |
| Cancel Print                                                                                                    |             |

Certification Requests In Progress MSM Practitioner Performance Summary Portal Resources Manage Your Account Help / Contact Us Med Solutions Portal

Click here for help or technical support

Home

© CareCore National, LLC. 2019 All rights reserved. Privacy Policy | Terms of Use | Contact Us

Clinical Certification questions may populate based upon the information provided.

# **Clinical Certification**

| Home    | Certification Summary       | Authorization Lookup                       | Eligibility Lookup | <b>Clinical Certification</b> | Certification Requests In Progress | MSM Practitioner Performance Summary Portal | Resources   | Manage Your Account | Help / Contact Us | Med Solutions Portal |
|---------|-----------------------------|--------------------------------------------|--------------------|-------------------------------|------------------------------------|---------------------------------------------|-------------|---------------------|-------------------|----------------------|
| Wednesd | lay, January 16, 2019 11:09 | 5 AM                                       |                    |                               |                                    |                                             |             |                     |                   | Log Off              |
| C       | linical Certi               | fication                                   |                    |                               |                                    |                                             |             |                     |                   |                      |
|         |                             | incation                                   |                    |                               |                                    |                                             |             |                     |                   |                      |
| 0       | Select the single (         | CPT/HCPCS code a                           | ssociated with     | the test from t               |                                    | rder). If the code is not listed, that      | test is not | under program n     | nanagement.       |                      |
|         |                             |                                            |                    |                               | _                                  |                                             |             |                     |                   |                      |
| 0       | How many times              | will the CPT/HCPC                          | CS code be bill    | ed (number of u               | nits)?                             |                                             |             |                     |                   |                      |
| SU      | BMIT                        |                                            |                    |                               |                                    |                                             |             |                     |                   |                      |
|         | Finish Later                |                                            |                    |                               |                                    |                                             |             |                     |                   |                      |
|         |                             | id you know?                               |                    |                               |                                    |                                             |             |                     |                   |                      |
|         |                             | ou can save a cert<br>equest to finish lat |                    |                               |                                    |                                             |             |                     |                   |                      |
|         |                             |                                            |                    |                               |                                    |                                             |             |                     |                   |                      |
| Ca      | ncel Print                  |                                            |                    |                               |                                    |                                             |             |                     |                   |                      |
| Cli     | ck here for help or         | technical support                          | t                  |                               |                                    |                                             |             |                     |                   |                      |
|         |                             |                                            |                    |                               |                                    |                                             |             |                     |                   |                      |

. . . . . . . . . . . . . . . .

- You can click the "Finish Later" button to save your progress.
- You have two (2) business days to complete the case.

#### **Medical Review**

| Home     | Certification Summary                                  | Authorization Lookup                               | Eligibility Lookup | Clinical Certification | Certification Requests In Progress | MSM Practitioner Performance Summary Portal | Resources | Manage Your Account | Help / Contact Us | Med Solutions Portal |
|----------|--------------------------------------------------------|----------------------------------------------------|--------------------|------------------------|------------------------------------|---------------------------------------------|-----------|---------------------|-------------------|----------------------|
| Wednesda | y, January 16, 2019 11:05                              | AM                                                 |                    |                        |                                    |                                             |           |                     |                   | Log Off              |
|          | Clinical Ce                                            | rtification                                        |                    |                        |                                    |                                             |           |                     |                   |                      |
|          | <ul> <li>Is there any are</li> <li>Yes ○ No</li> </ul> | dditional informa                                  | ation specific t   | o the member'          | s condition you would like         | e to provide?                               |           |                     |                   |                      |
|          | Enter text in the                                      | space provided                                     | below or con       | tinue.                 |                                    |                                             |           |                     |                   |                      |
|          | Additional Info                                        | ormation - Notes                                   | c                  |                        |                                    |                                             |           |                     |                   |                      |
|          |                                                        |                                                    |                    |                        |                                    |                                             |           |                     |                   |                      |
|          |                                                        |                                                    |                    |                        |                                    |                                             |           |                     |                   |                      |
|          |                                                        |                                                    |                    |                        |                                    |                                             |           |                     |                   |                      |
|          |                                                        |                                                    |                    |                        |                                    |                                             |           |                     |                   |                      |
|          |                                                        |                                                    |                    |                        |                                    | //                                          |           |                     |                   |                      |
|          | SUBMIT                                                 |                                                    |                    |                        |                                    |                                             |           |                     |                   |                      |
|          | 🗆 Finish Later                                         | Did you know<br>You can save a<br>request to finis | certification      | ]                      |                                    |                                             |           |                     |                   |                      |
|          | Cancel Print                                           |                                                    |                    |                        |                                    |                                             |           |                     |                   |                      |
|          | Click here for help                                    | o or technical sup                                 | oport              |                        |                                    |                                             |           |                     |                   |                      |
|          |                                                        | If addi                                            | tional in          | formatior              | n is required. vo                  | ou will have the optio                      | n to e    | ither free          |                   |                      |
|          |                                                        |                                                    |                    |                        |                                    | or you can mark                             |           |                     |                   |                      |

hand text in the additional information box, or you can mark Yes to additional info and click submit to bring you to the upload documentation page.

Providing clinical information via the web is the quickest, most efficient method.

#### **Medical Review**

| Home     | Certification Summary     | Authorization Lookup | Eligibility Lookup | Clinical Certification | Certification Requests In Progress | MSM Practitioner Performance Summary Portal | Resources | Manage Your Account | Help / Contact Us | Med Solutions Portal |
|----------|---------------------------|----------------------|--------------------|------------------------|------------------------------------|---------------------------------------------|-----------|---------------------|-------------------|----------------------|
| Wednesda | y, January 16, 2019 11:05 | AM                   |                    |                        |                                    |                                             |           |                     |                   | Log Off.             |

#### **Clinical Certification**

I acknowledge that the clinical information submitted to support this authorization request is accurate and specific to this member, and that all information has been provided. I have no further information to provide at this time.

Print SUBMIT CASE

Click here for help or technical support

Acknowledge the Clinical Certification statements, and hit "Submit Case."

# Approval

| Your case has been                                                  | Approved.               |                  |   |
|---------------------------------------------------------------------|-------------------------|------------------|---|
| Provider Name:                                                      |                         | Contact:         |   |
| Provider Address:                                                   |                         | Phone<br>Number: |   |
|                                                                     |                         | Fax Number:      |   |
| Patient Name:<br>Insurance Carrier:                                 | Andrews                 | Patient Id:      |   |
| Site Name:                                                          |                         | Site ID:         |   |
| Site Address:                                                       |                         |                  |   |
| Primary Diagnosis Cod                                               | e:                      | Description:     | - |
| Secondary Diagnosis<br>Code:                                        |                         | Description:     |   |
| CPT Code:                                                           |                         | Description:     |   |
| Authorization Number                                                | •                       |                  |   |
| Review Date:                                                        |                         |                  |   |
| Expiration Date:                                                    |                         |                  |   |
| Authorization Number<br>Review Date:<br>Expiration Date:<br>Status: | :<br>Your case has been | n Approved.      |   |

Once the clinical pathway questions are completed and the answers have met the clinical criteria, an approval will be issued.

. . . . . . . . . . . . . . . . .

Print the screen and store in the patient's file.

# **Building Additional Cases**

| Home    | Certification Summary                                                                     | Authorization Lookup          | Eligibility Lookup    | <b>Clinical Certification</b> | Certification Requests In Progress                                                     | MSM Practitioner Performance Summary Portal | Resources | Manage Your Account | Help / Contact Us | Med Solutions Portal |
|---------|-------------------------------------------------------------------------------------------|-------------------------------|-----------------------|-------------------------------|----------------------------------------------------------------------------------------|---------------------------------------------|-----------|---------------------|-------------------|----------------------|
| Wednesd | lay, January 16, 2019 11:05                                                               | AM                            |                       |                               |                                                                                        |                                             |           |                     |                   | Log Off              |
| C       | inical Certification                                                                      | 1                             |                       |                               |                                                                                        |                                             |           |                     |                   |                      |
| Th      | ink you for submitting a rec                                                              | quest for clinical certificat | ion. Would you like t | D:                            |                                                                                        |                                             |           |                     |                   |                      |
| - 9     | Return to the main menu     Start a new request     Resume an in-progress reque           |                               |                       |                               |                                                                                        |                                             |           |                     |                   |                      |
| You     | i can also start a new reque                                                              | est using some of the sam     | e information.        |                               |                                                                                        |                                             |           |                     |                   |                      |
| 1       | Start a new request using t                                                               | he same:                      |                       |                               |                                                                                        |                                             |           |                     |                   |                      |
| - R     | Program:     Provider:     Provider:     Program and Provider:     Program and Health Pla | n                             |                       |                               |                                                                                        |                                             |           |                     |                   |                      |
| 2       | 8                                                                                         |                               |                       |                               |                                                                                        |                                             |           |                     |                   |                      |
| Gan     | a Pro                                                                                     |                               |                       |                               |                                                                                        |                                             |           |                     |                   |                      |
| Clic    | k here for help or technical s                                                            | noqqu                         |                       |                               |                                                                                        |                                             |           |                     |                   |                      |
|         |                                                                                           |                               |                       |                               | Core National, LLC. 2018 All rights rese<br>Privacy Policy   Terms of Use   Contact Us | rved.                                       |           |                     |                   |                      |

Once a case has been submitted for clinical certification, you can return to the Main Menu, resume an in-progress request, or start a new request. You can indicate if any of the previous case information will be needed for the new request.

# **Authorization look up**

| eviCore healthcare                         |                    |                               |                                    |                                |                |           |                     |
|--------------------------------------------|--------------------|-------------------------------|------------------------------------|--------------------------------|----------------|-----------|---------------------|
| Home Authorization Lookup                  | Eligibility Lookup | <b>Clinical Certification</b> | Certification Requests In Progress | MSM Practitioner Performance S | ummary Portal  | Resources | Manage Your Account |
| Tuesday, November 22, 2016 2:30            | PM                 |                               |                                    |                                |                |           |                     |
| Authorization Looku                        | р                  |                               |                                    |                                |                |           |                     |
| New Security Features Impler               | nented             |                               |                                    |                                |                |           |                     |
| Search by Member Inform<br>REQUIRED FIELDS | ation              |                               |                                    | Search by Author               | rization Numbe | er/ NPI   |                     |
| Healthplan:                                |                    |                               | $\checkmark$                       | REQUIRED FIELDS                |                |           |                     |
| Provider NPI:                              | 1                  |                               |                                    | Provider NPI:                  |                | ×         |                     |
|                                            |                    |                               |                                    | Auth/Case Number:              | i.             |           |                     |
| Patient ID:                                | 1                  |                               |                                    | Search                         |                |           |                     |
| Patient Date of Birth:                     | 1                  |                               |                                    |                                |                |           |                     |
|                                            | MM/DD/1            | MM.                           |                                    |                                |                |           |                     |
| OPTIONAL FIELDS                            |                    |                               |                                    |                                |                |           |                     |
| Case Number:                               |                    |                               |                                    |                                |                |           |                     |
| or                                         |                    |                               |                                    |                                |                |           |                     |
| Authorization Number:                      |                    | ×                             |                                    |                                |                |           |                     |

Select Search by Authorization Number/NPI. Enter the provider's NPI and authorization or case number. Select Search.

You can also search for an authorization by Member Information, and enter the health plan, Provider NPI, patient's ID number, and patient's date of birth.

#### **Search Results and Electronic Clinical Upload Feature**

Home Authorization Lookup Eligibility Lookup Clinical Certification Certification Requests In Progress MSM Practitioner Performance Summary Portal

#### New Security Features Implemented

| Authorization Number | : NA                            |
|----------------------|---------------------------------|
| Case Number:         |                                 |
| Status:              | Additional Information Required |
| Approval Date:       |                                 |
| Service Code:        |                                 |
| Service Description: |                                 |
| Site Name:           |                                 |
| Expiration Date:     |                                 |
| Date Last Updated:   | 10:45:49 AM                     |
| Correspondence:      | VIEW CORRESPONDENCE             |
| Clinical Upload:     | UPLOAD ADDITIONAL CLINICAL      |

# **Eligibility Look Up**

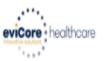

| Home Authorization Lookup Eligibility I | ookup Clinical Certification | Certification Requests In Progress | MSM Practitioner Performance Summary Portal | Resources | Manage Your Account | Help / Contact Us  |
|-----------------------------------------|------------------------------|------------------------------------|---------------------------------------------|-----------|---------------------|--------------------|
| Thursday, March 15, 2018 4:43 PM        |                              |                                    |                                             |           |                     | Log Off (INTGTEST) |

#### **Eligibility Lookup**

#### New Security Features Implemented

| Health Plan:                   |                                           |
|--------------------------------|-------------------------------------------|
| Patient ID:                    |                                           |
| Member Code:                   |                                           |
| Cardiology Eligibility:        | Medical necessity determination required. |
| Radiology Eligibility:         | Precertification is Required              |
| Radiation Therapy Eligibility: | Medical necessity determination required. |
| MSM Pain Mgt Eligibility:      | Precertification is Required              |
| Sleep Management Eligibility   | Medical necessity determination required. |

#### Print Done Search Again

#### Click here for help or technical support

CONFIDENTIALITY NOTICE: Certain portions of this website are accessible only by authorized users and unique identifying credentials, and may contain confidential or privileged information. If you are not an authorized recipient of the information, you are hereby notified that any access, disclosure, copying, distribution, or use of any of the information contained in the code-accessed portions is STRICTLY PROHIBITED.

You may also confirm the patient's eligibility by selecting the Eligibility Lookup tab.

# **Provider Resources**

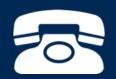

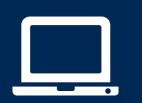

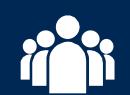

| ٢ |   |   |
|---|---|---|
|   |   |   |
|   | — | = |
|   | _ |   |
|   |   |   |

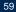

#### **Evidence-Based Criteria**

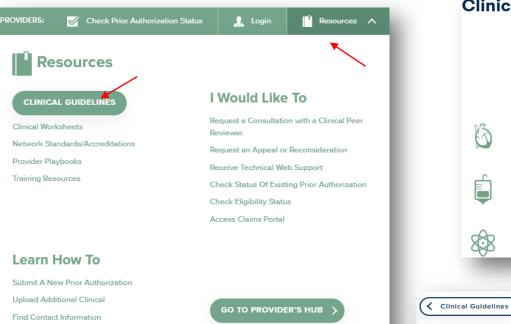

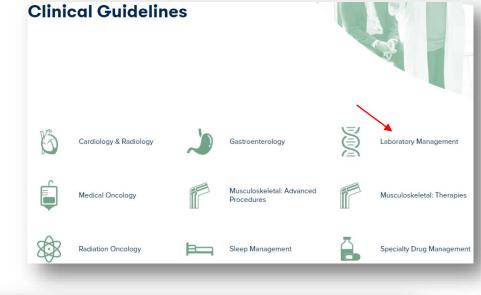

#### Laboratory Management

Search by health plan name to view clinical guidelines. Adobe PDF Reader is required to view clinical guideline documents.

Benefits, coverage policies, and eligibility issues pertaining to each health plan may take precedence over eviCore's clinical guidelines.

If an adverse determination is issued, the requesting provider will receive written notice by fax or email.

CURRENT FUTURE ARCHIVED

#### **Provider Resources: Pre-Certification Call Center**

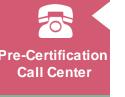

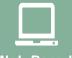

Web-Based Services

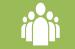

Client Provider Operations

| _ |
|---|
|   |
|   |
|   |
|   |
|   |

Contact Center Hours of Operation are M-F 7am-7pm Local Time (Central Standard Time)

Phone Number: (800) 228-6386

- Obtain precertification or check the status of an existing case
- Discuss questions regarding authorizations and case decisions
- Change facility or CPT Code(s) on an existing case

**Documents** 

#### **Provider Resources: Web-Based Services**

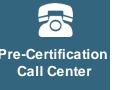

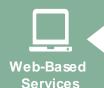

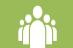

Client Provider Operations

| $\equiv$ |
|----------|
| $\equiv$ |
|          |

Documents

#### Web Specialist Phone and the Live Chat feature are available M-F 7am-8pm Eastern Standard Time

To speak with a Web Specialist, call (800) 646-0418 (Option #2) The Live Chat feature can be accessed at <u>www.evicore.com</u>

You may also email portal.support@evicore.com.

- Request authorizations and check case status online 24/7
- Complete initiated cases if you've used the Pause/Start feature
- Upload electronic PDF/word clinical documents
- Issues experienced during case creation
- Ask a web support specialist about any web related questions you may have.

#### **Provider Resources: Client Provider Operations**

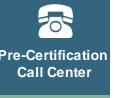

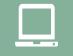

Web-Based Services

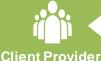

Operations

| _ |
|---|
|   |

**Documents** 

#### Client and Provider Services hours of operation are M-F 7am-7pm Central Standard Time

Phone (800) 575-4517 (Option #3) Email: <u>clientservices@evicore.com</u>

- Eligibility issues (member, rendering facility, and/or ordering physician)
- Request for an authorization to be resent to the health plan
- Any general inquiries or concerns regarding the precertification process

#### **Provider Resources: Resource Website**

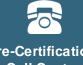

Pre-Certification Call Center

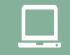

Web-Based Services

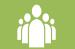

Client Provider Operations

| ſ |  |
|---|--|
|   |  |
|   |  |
|   |  |

Documents

Provider Resource Site – Includes all implementation documents

#### Resource site Link: www.BCBSND.com/eviCore

- CPT code list of the procedures that require precertification
- Quick Reference Guide
- eviCore clinical guidelines
- FAQ documents and announcement letters
- Provider Orientation Presentation

Web Portal Support: M-F 7am-7pm Eastern Standard Time Phone: (800) 646-0418 (Option #2) Email: portal.support@evicore.com Live Chat: www.evicore.com

Call Center: M-F 7am-7pm Central Standard Time Phone: (800) 228-6386

Client and Provider Services: M-F 7am-7pm Central Standard Time Phone: (800) 575-4517 (Option #3) Email: <u>clientservices@evicore.com</u>

# **Thank You!**

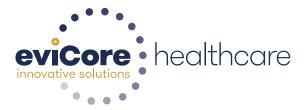